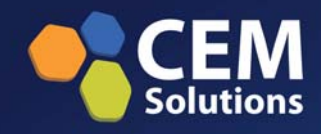

**GSM** Digital Telephony Card **User Manual** 

 $\mathbb{R}$ 

**P.2** 

É.  $\mathcal{D}_{\mathcal{L}}$  © cem-solutions.net 2012

All rights reserved.

No part of this publication may be copied, distributed, transmitted, transcribed, stored in a retrieval system, or translated into any human or computer language without the prior written permission of **cem-solutions.net**.

This document has been prepared for use by professional and properly trained personnel, and the customer assumes full responsibility when using it.

**Safety Certification and Agency Approvals Safety: Emissions: Immunity: FCC Part 15:** 

#### **Introduction to GSM Card Series Documentation**

This manual contains product information for the GSM Series cards. The manual is organized in the following manner:

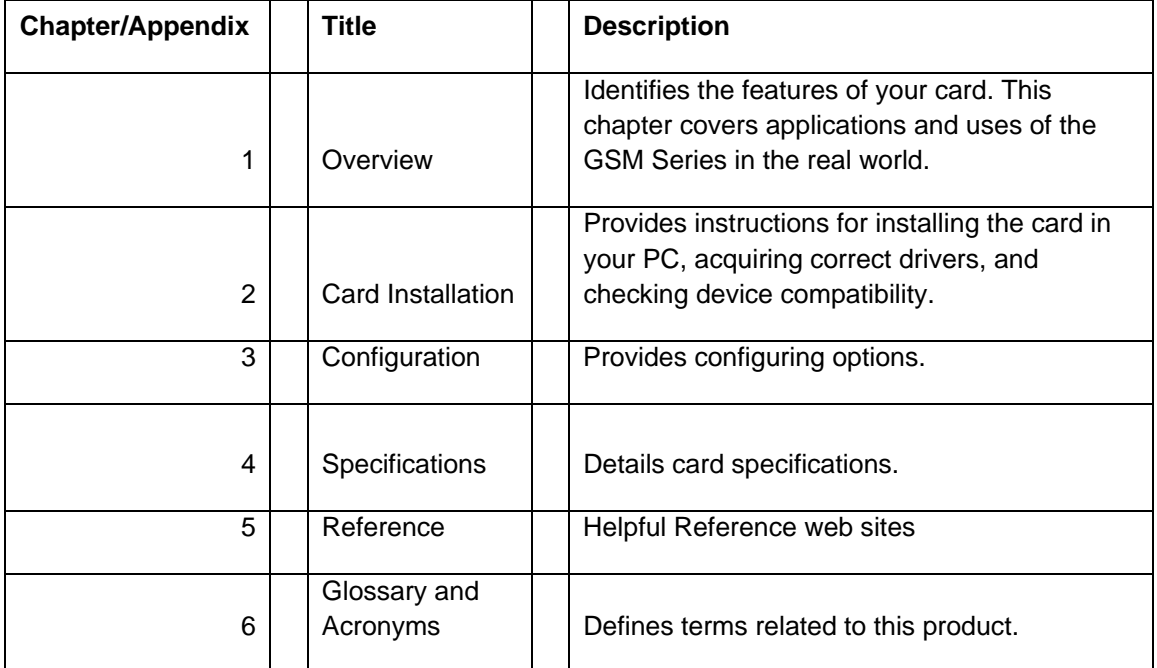

# **Table of Contents**

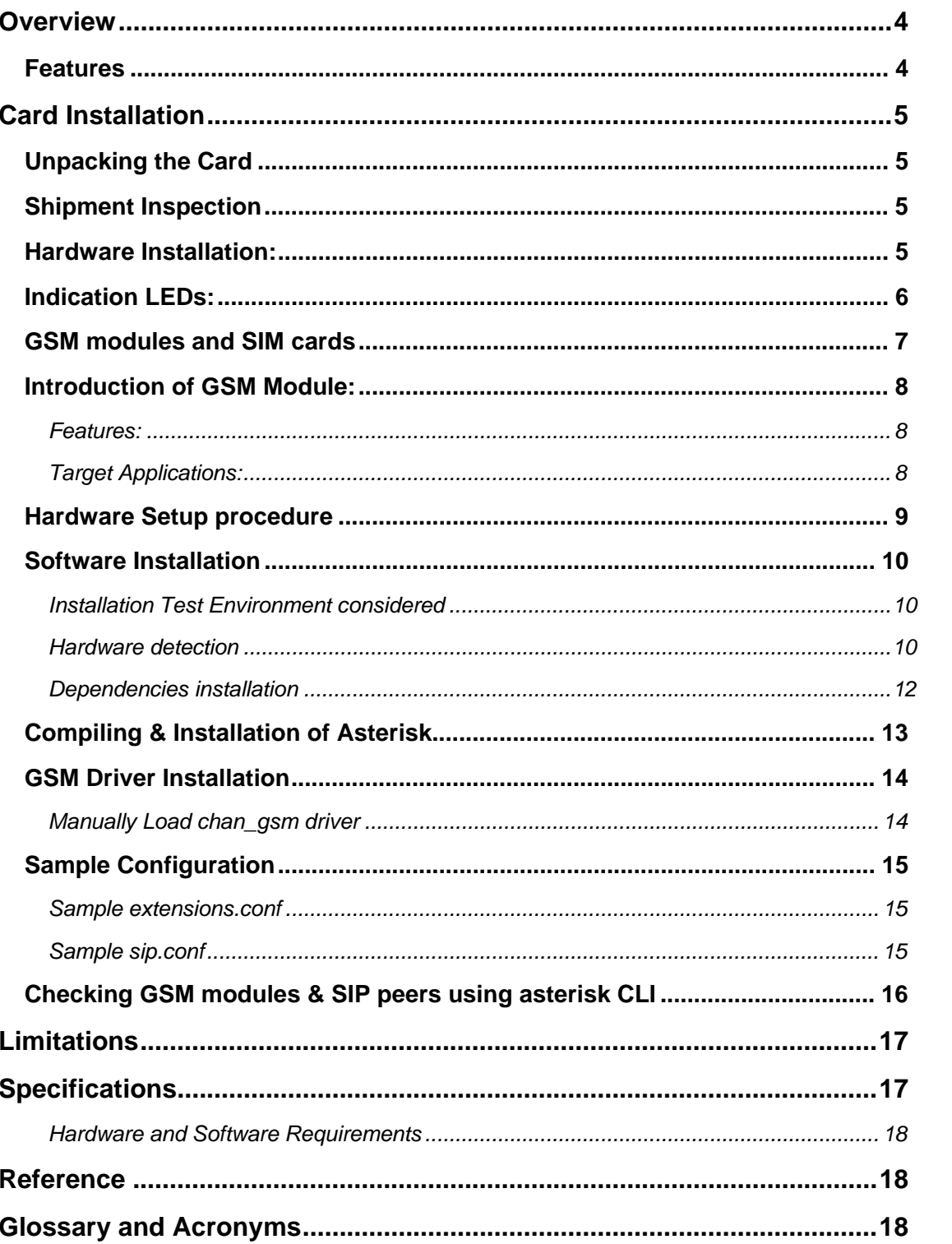

# **Overview**

The GSM Series cards are PCI/PCIe base cards. The GSM Series cards are designed to handle the GSM calls with Asterisk. These are the Gateway card which will interface with GSM based PSTN network with the Asterisk based IP network.

VoIP communication needs the capability to mediate between endpoints supporting different Networks, but this requires Gateway functionality.

Asterisk, is capable of terminate the some type of calls with other calls, such as terminating the SIP based IP calls with H323 based calls. But it is lacking the call terminating capability with the PSTN/GSM network.

This GSM card will add Gateway capability and provides excellent voice quality, without affecting latency or using up precious host CPU resources.

The GSM card comes with bundled software to make the product architecture independent.

The GSM Series cards are capable of handling up to 4 bi-directional GSM terminating calls. All calls are fully indemnified no additional licensing is required for their use.

CEM-Solutions GSM card is a telephony PCI/PCIe card used for varies PBX software, e.g. Asterisk, FreeSWITCH, etc. with compatible drivers,

## **Features**

- Capable of doing the gateway functionality.
- Suitable for PCI/PCIe 1.0 slots
- Simultaneous 4 calls can be terminated to the Gateway.
- Supports alaw codec

# Card **Installation**

This chapter provides the following information:

- Unpacking the Card
- Shipment Inspection
- Slot Compatibility
- Hardware Installation
- Software Installation

## **Unpacking the Card**

When you unpack your card, carefully inspect it for any damage if present please contact and report to cem-solutions.net support.

## **Shipment Inspection**

The following items are included in the shipment of the GSM card:

- GSM PCI/PCIe card.
- CD

## **Hardware Installation:**

There are some points should be paid attention to setup GSM card.

## **Slot compatibility:**

GSM PCI/PCIe is compatible with 32-bit 5.0V PCI slot (slot2), And PCI\_exp is compatible with PCI-E ×1 slot (slot1). You should confirm your slot type, and then insert GSM\_PCI Card into a PCI slot. PCI and PCI-E slots are showed as follows

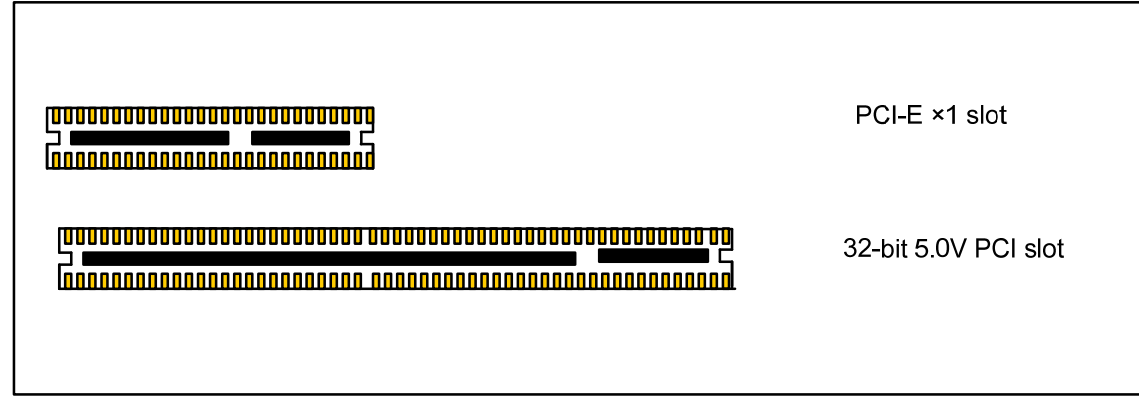

Figure: 1 slots

# **Indication LEDs:**

There are 5 LEDs on the board. One LED for Power Indication.And 4 LED's for network status of Each SIM card.The detail explainations are as followings:

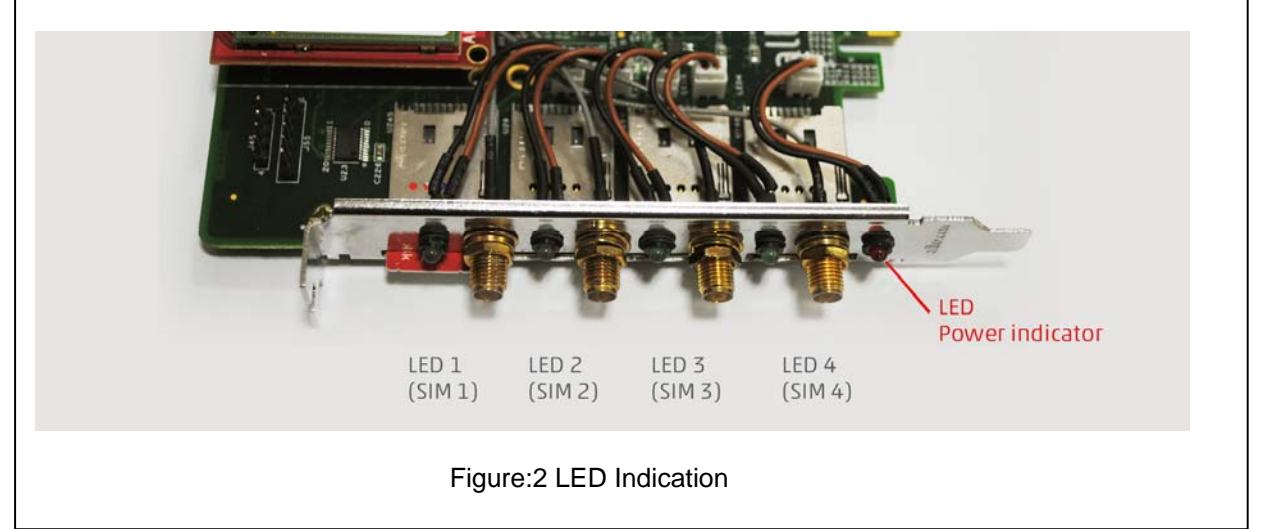

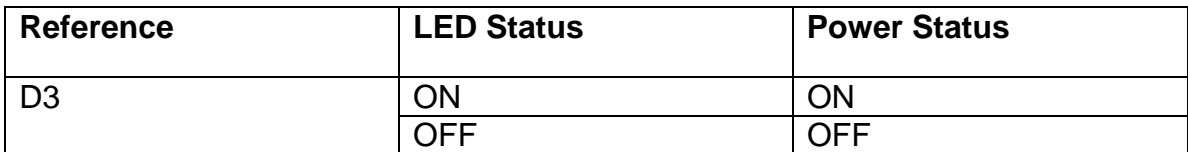

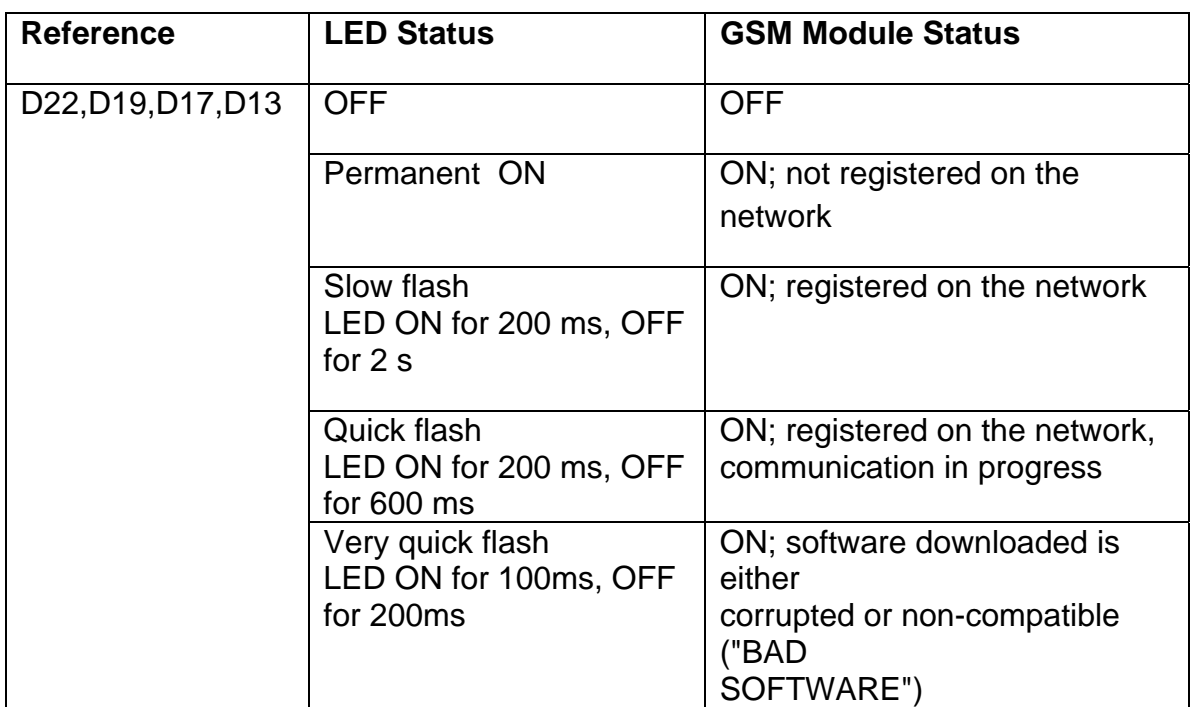

## **GSM modules and SIM cards**

SIM cards work at the Quad-Band E-GSM/DCS/GSM850/PCS GPRS/EGPRS 900/1800/850/1900. One GSM module supports one SIM card and one antenna, please plug a SIM card into the back of a GSM module and activate it. For more details, please refer to figure 3 &4.

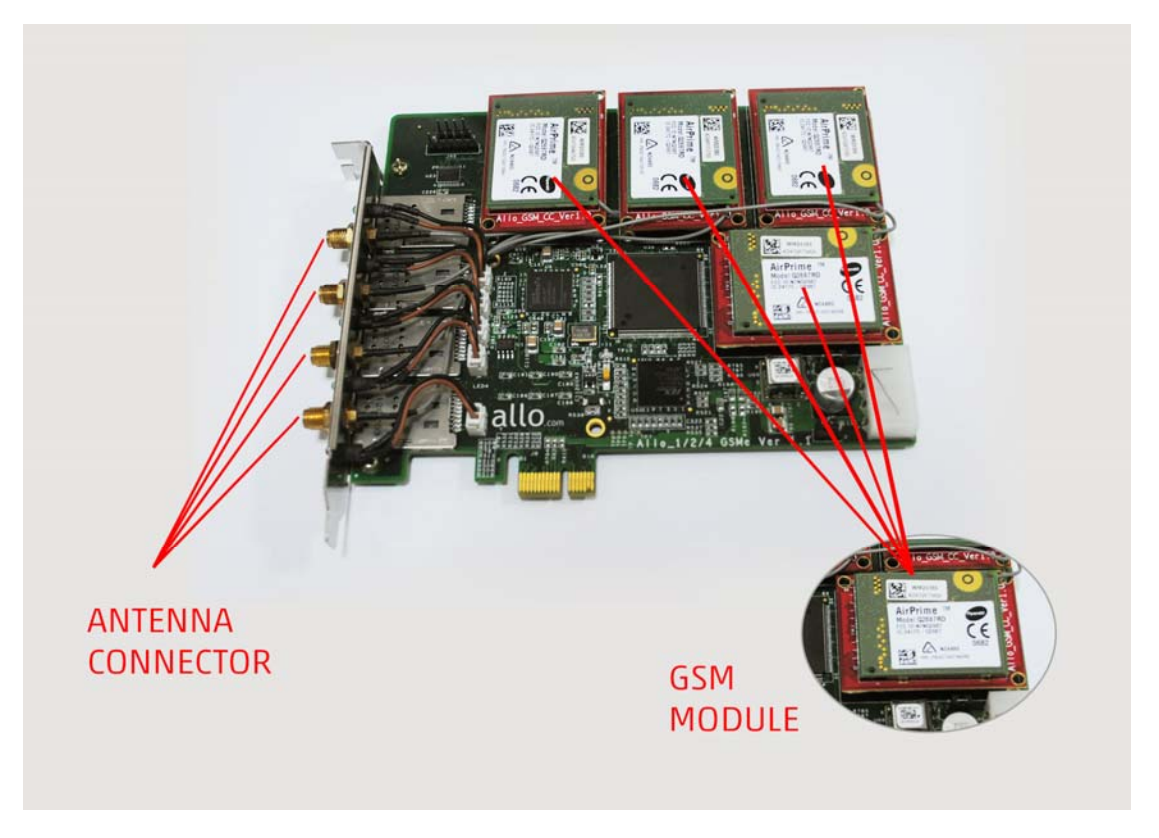

**Figure:3 GSM Modules** 

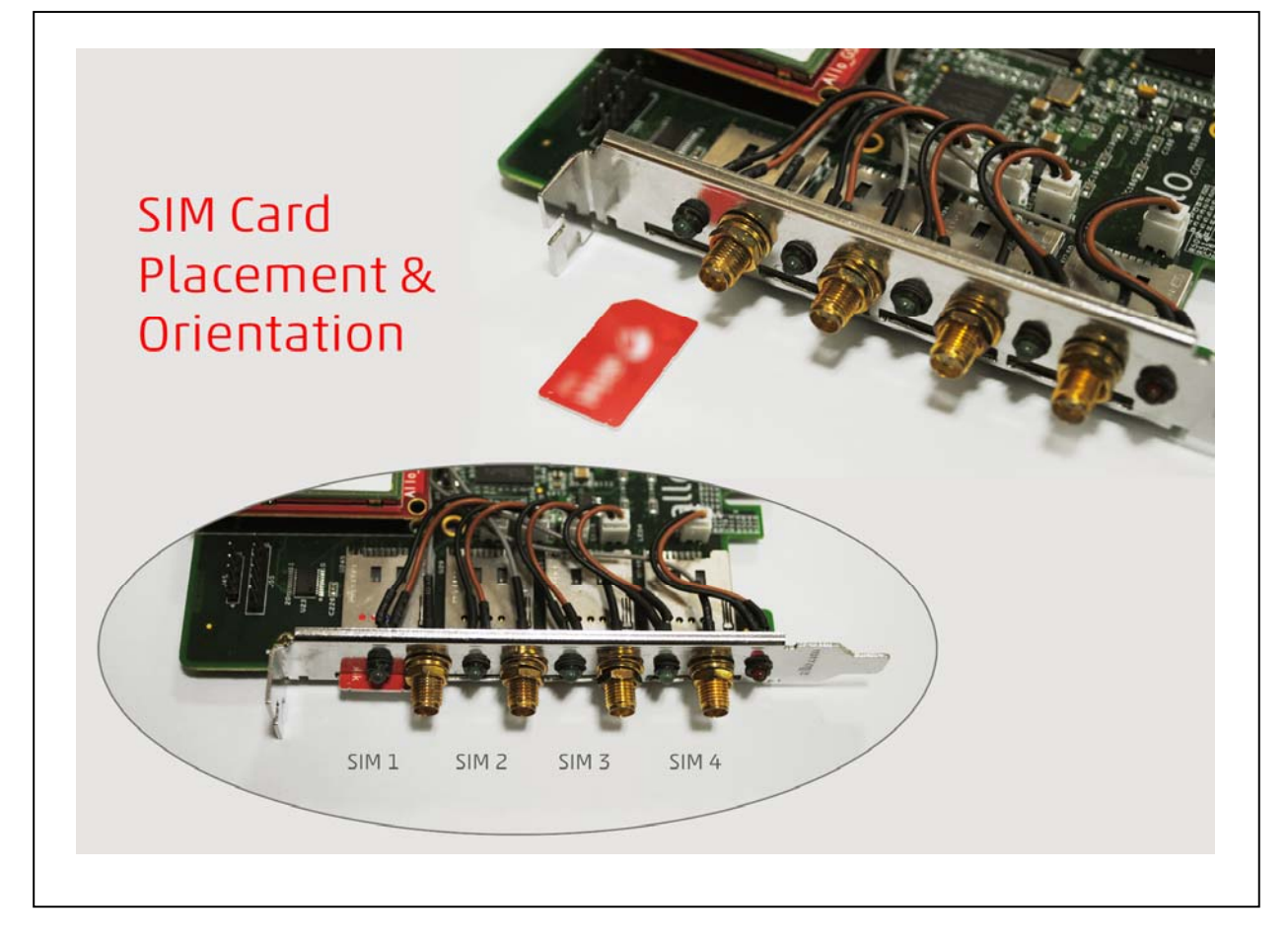

**Figure:4 SIM Card placement** 

# **Introduction of GSM Module:**

The Q2687 Refreshed Wireless CPU® is a self-contained E-GSM/DCS/GSM850/PCS-GPRS/EGPRS 900/1800/850/1900 quad-band Wireless CPU®. It supports a powerful open software platform (Open AT®).

### **Features:**

- One SIM card per GSM module
- DTMF detection
- GSM data connections
- DIGITAL audio quality
- Monitors GSM signal strength by command and 4 LEDs.
- Power consumption(MAX): 30W (4 channels)
- Support external antenna

### **Target Applications:**

- GSM connectivity for PBX
- Mobile PBX
- GSM VOIP Gateway
- **SMS Gateway**
- GSM Callback service

## **Hardware Setup procedure**

- Power off your PC, remember unplug the AC power cable
- Place SIM cards for GSM modules
- Insert GSM card into a PCI slot
- Connect the antennas
- Fix the board by a screw
- Power on your PC

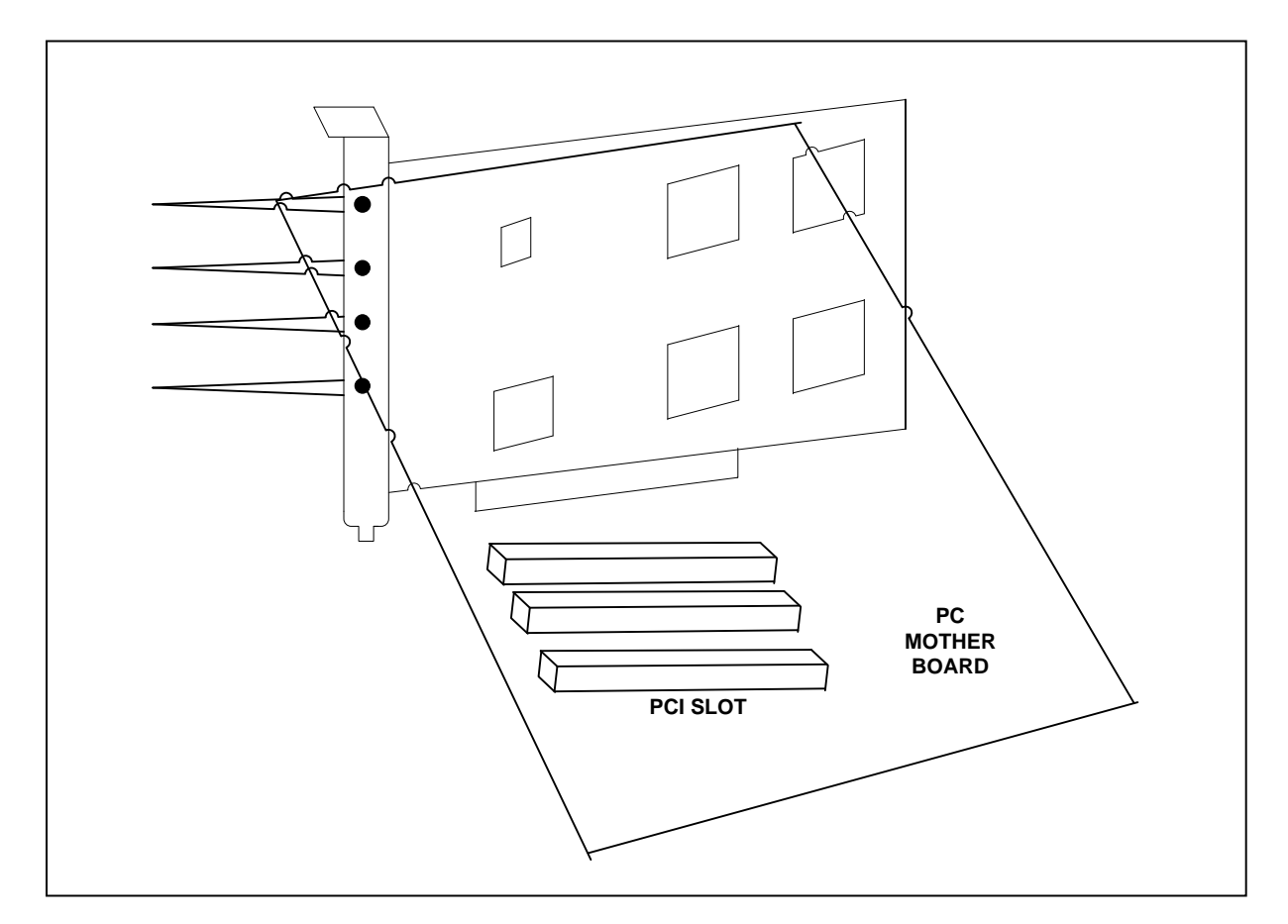

#### Figure:5 Hardware Setup

**Caution**: During the above processes, an ESD (ElectroStatic Discharge) wrist strap is needed. Once power is on, you must not attempt to install or take down the board. After hard ware setup, it is time to install software. Hot swapping of SIM cards can not be done when card is powered ON.

## **Software Installation**

CEM-Solutions Digital cards hardware are only supported under Linux. It requires drivers and libraries which are not integrated with the Linux kernel.

Recommended Linux distribution: CentOS or Ubuntu

Drivers and application software may be obtained from CEM-SOLUTIONS.NET download server provided in sections:

For an introduction to Asterisk, including additional information on its configuration, setups, and features, please refer to:

#### http://www.asterisk.org

To install your GSM card, you will need:

- Full Linux kernel 2.6.15 (or later) source code.
- Development libraries and headers for ncurses
- Development libraries and headers for zlib and openssl
- Development libraries and headers for newt
- GCC and standard software build tools

#### **Installation Test Environment considered**

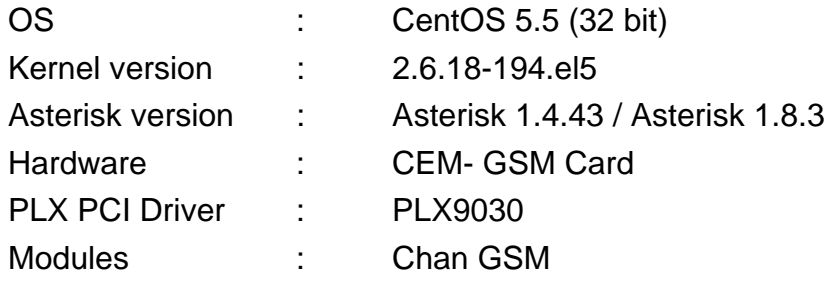

#### **Hardware detection**

After inserting the card into your PCIe slot, boot your machine to linux and execute the following command to list the devices detected by the PCI bus:

# lspci -vvvvv

Confirm the output lists a device with CEM-Solutions PCI vendor ID which is "PCI9030". The output will be similar to the following:

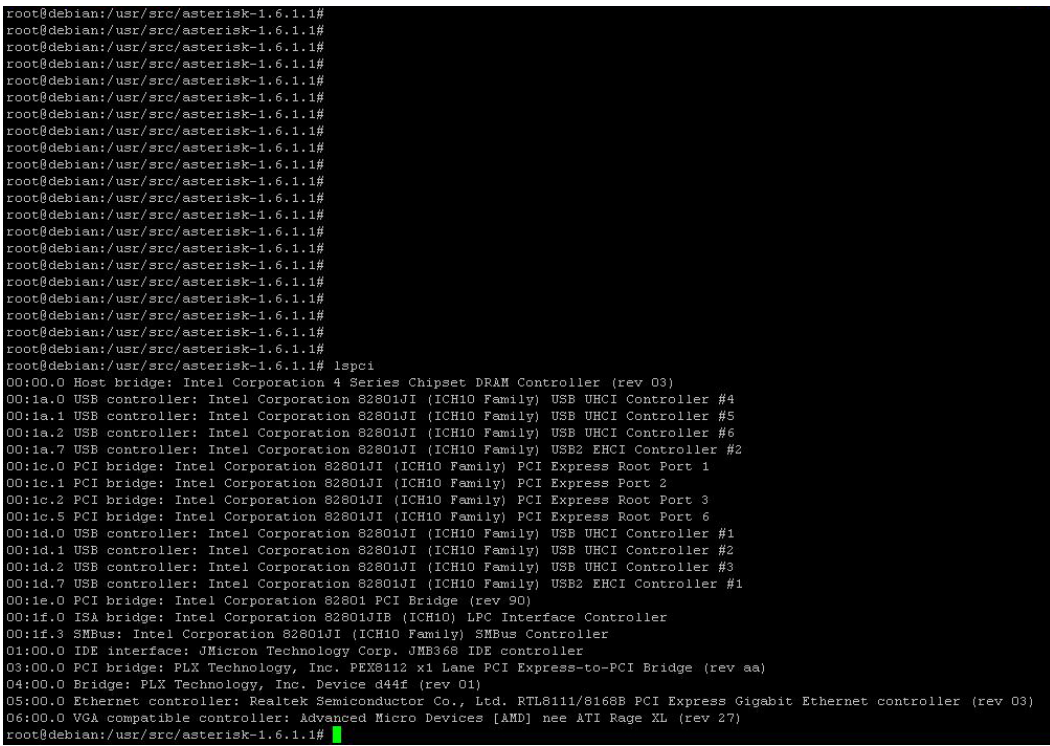

#### **PCI card**

03:00.0 PCI bridge: PLX Technology, Inc. PEX8112 x1 Lane PCI Express-to-PCI Bridge (rev aa)

#### **PCIe card**

04:00.0 Bridge: PLX Technology, Inc. Device d44e (rev 01)03:00.0 Bridge: PLX Technology, Inc. PCI9030 32-bit 33MHz PCI <-> IOBus Bridge (rev 01)

Note: The output of lspci may or may not state "Cem-solutions.net". If it does not, this does not indicate a problem.

The CEM-Solutions card identifier should be listed. If a card identifier is not listed, then your machine is not PCI 2.2 (or higher), and the card will not work.

If card is not recognized by the system, you have to power off and take out the card, then try to insert it into another PCI slot and try again

#### **Dependencies installation**

To install asterisk in CentOS, we have to install the following prerequisite packages, along with the kernel source.

- **bison**
- bison-devel
- zlib
- zlib-devel
- openssl
- openssl-devel
- gnutls-devel
- flex
- gcc
- $qcc-c++$

Execute the following command to install the above mentioned packages on cent os:

```
# yum install bison bison-devel zlib zlib-devel openssl 
openssl-devel gnutls-devel flex gcc gcc-c++
```
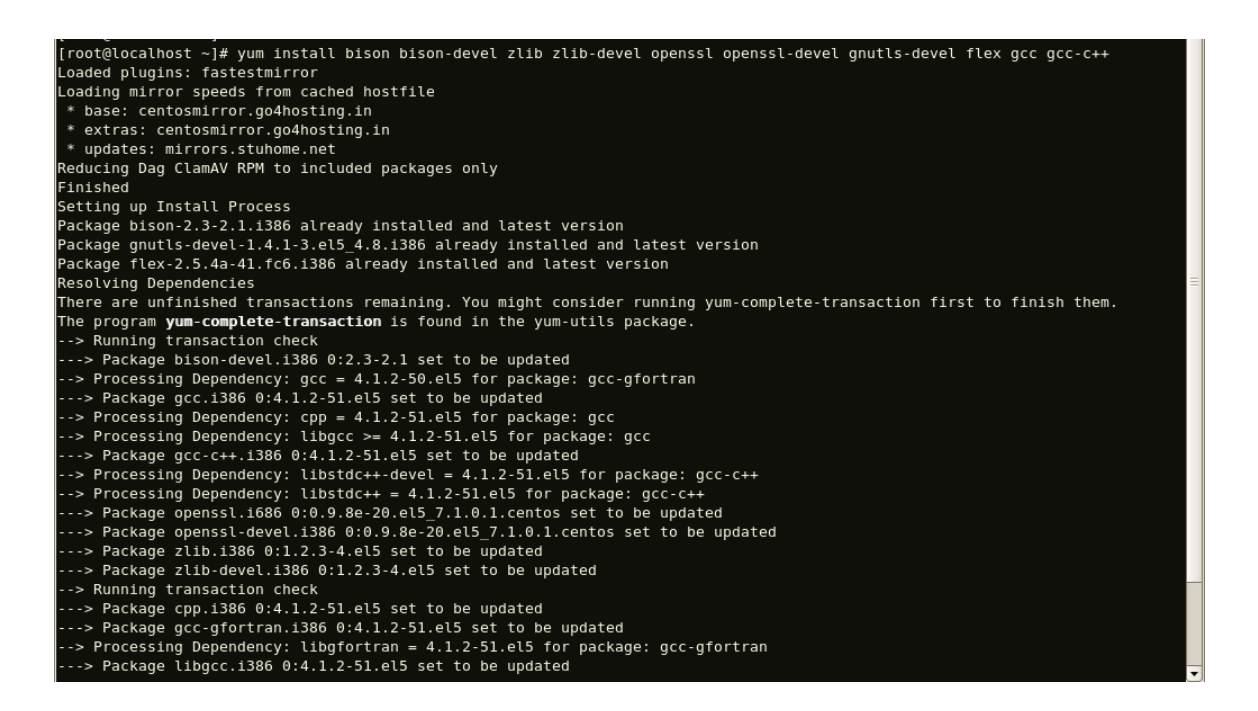

## **Compiling & Installation of Asterisk**

For using Asterisk for your application, follow the steps below.

1. Download the latest release version of Asterisk. Substitute the version of Asterisk for the 1.4.43 in the command below.

```
#wget
```

```
http://downloads.asterisk.org/pub/telephony/asterisk/re
leases/asterisk-1.4.43.tar.gz
```
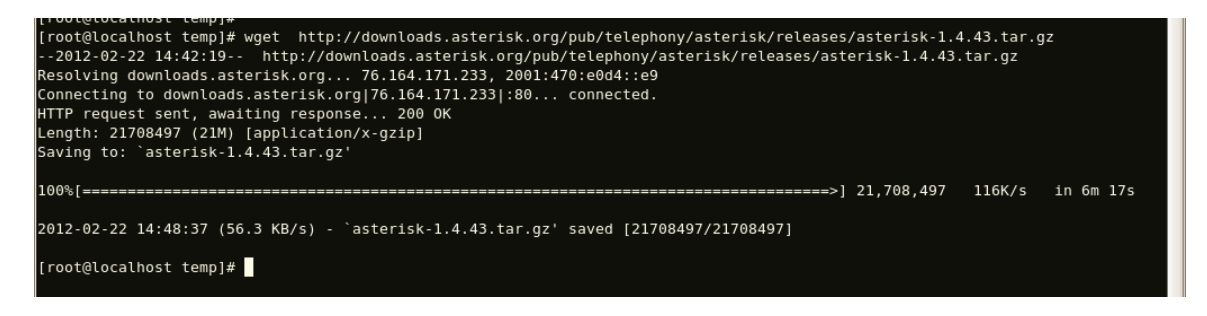

#### For 1.8.3

#wget

```
http://downloads.asterisk.org/pub/telephony/asterisk/re
leases/asterisk-1.8.3.tar.gz
```
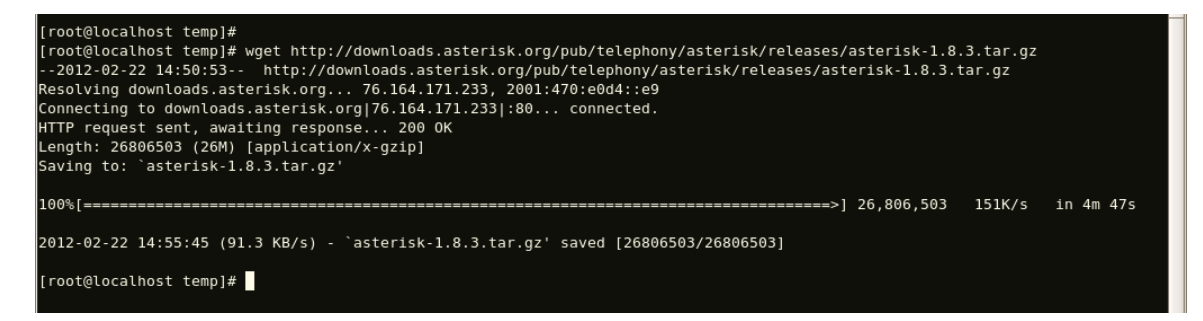

- 2. Expand the downloaded file, compile and install. Substitute the version of Asterisk for X.X in the command lines below.
- # tar -zxvf asterisk-X.X.X.tar.gz
- # cd asterisk-X.X.X/
- # ./configure
- # make menuselect
- # make
- # make install
- # make samples

# **GSM Driver Installation**

To install the Linux support files, use the following steps:

- 1. Download the gsm driver from the link http://www.cemsolutions.net/firmware/gsm-card/ gsm\_DEC\_19\_13.tar
- 2. Copy the tar file to /usr/src
- 3. Extract the file using "tar –xvf allo\_gsm.tar"
- 4. Change the prompt to allo\_gsm directory "cd allo\_gsm"
- 5. Run the script "./install.sh <asterisk source directory path>", so that the driver installation will be done automatically
- 6. Run the asterisk (#asterisk -cvvvvvvv), you can also run asterisk in silent mode (#asterisk).

### **Manually Load chan\_gsm driver**

Start Asterisk and load the GSM Gateway Card with the following command (usually asterisk will load the module by default, unless it configured as not to load in the modules.conf), and also check whether GSM Gateway card is located; also output of the command is shown below.

*Note1:* Make sure the gsm module is loaded by default; this can be checked by giving the following command

*Note2:* Please make sure the provided sample configuration files are present before starting asterisk

```
*CLI> module show like chan_gsm.so
```
If the module is not loaded key in the below command

```
*CLI> module load chan_gsm.so
```
Now you can able to use the GSM Card with the Asterisk.

# **Sample Configuration**

Configuration file required for GSM card,

- 1. Gsm\_additional.conf
- 2. Gsm.conf
- 3. Extensions.conf
- 4. Sip.conf

Gsm\_additional.conf and gsm.conf were automatically generated by the script.

Extensions.conf and sip.conf will be generated by Asterisk installation where we have to modify the dialplan to make outgoing and incoming calls.

### **Sample extensions.conf**

[out\_gsm\_gsmout]

exten => \_11.,1, ,Dial(GSM/1/\${EXTEN:2})

 $exten =  $11.,2,$ Hangup$ 

exten => \_12.,1, ,Dial(GSM/2/\${EXTEN:2})

 $exten =  $12.72$ , Hangup$ 

exten => \_13.,1, Dial(GSM/3/\${EXTEN:2})

 $exten =  $13.2$ , Hangu$ 

exten => \_14.,1, Dial(GSM/4/\${EXTEN:2})

exten  $\equiv$   $\geq$   $\lfloor$ 14.,2, Hangup

[gsm-incoming]

exten=s,1,Dial(SIP/4000,80,Ttr)

exten=s,n,Hangup()

### **Sample sip.conf**

[4000]

type=friend

nat=yes

host=dynamic

allow=all

# **Checking GSM modules & SIP peers using asterisk CLI**

After installing the chan\_gsm.so module, you can check the gsm modules which you have enabled in the configuration. As shown in following command.

```
*CLI> allogsm show status 
Port Status InUse Provider Home Zone Signal Quality
1 (0) REGISTERED n "Rogers Wireless" y -82dbm
2 (0) REGISTERED n "Rogers Wireless" y -82dbm
3 (0) REGISTERED n "Rogers Wireless" y -82dbm
4 (0) REGISTERED n "Rogers Wireless" y -67dbm
```
The fields here can be detailed as follows:

- \* Port column is the index to the GSM port.
- \* Status should be REGISTERED.
- \* InUse column indicates if the GSM port is busy.
- \* Provider gives the name of the provider.
- \* Home Zone indicates if we're registered to our regular provider.
- \* Signal Quality indicates how good the signal reception is.

For signal quality, we can translate the measurements as follows:

- # not measurable (not measured yet)
- # -112 dbm is very low
- $# -97$  dbm is low
- # -82 dbm is ok
- # -67 dbm is good
- # -52 dbm is high
- # -51 dbm is very high

Similar to above command many other at commands can also be used as bellow,

allogsm send at <port> "<command>"

where port is the gsm port, command is "at+csq" for checking signal strength.

Similarly we have many at commands which we can give as commands. (at commands are generic gsm at commands which can be searched in the internet)

Check the IP extensions registration status using the following command,

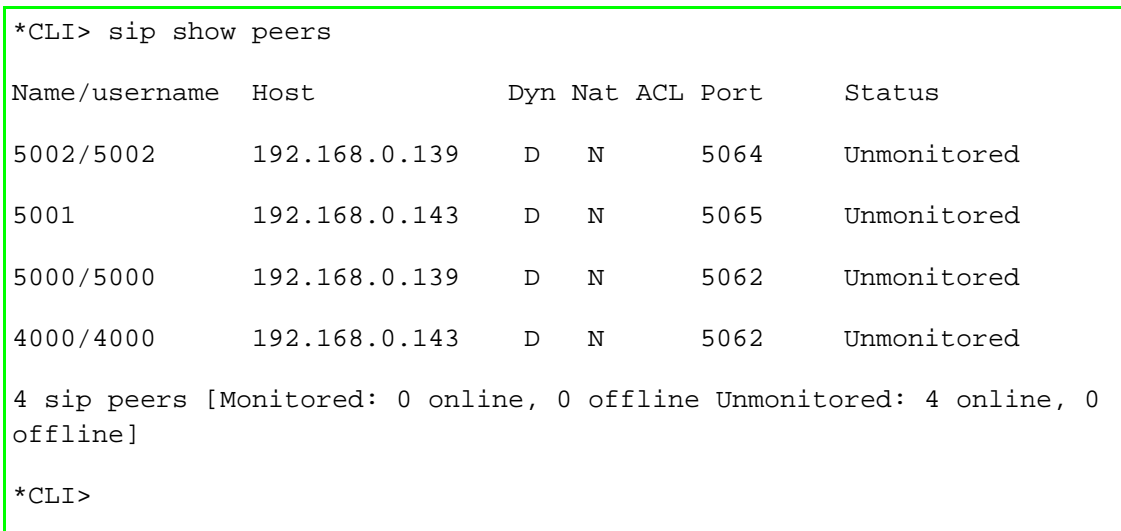

# Limitations

Allo.com GSM Gateway card comes with some of limitations, which are listed below;

1. Gateway card are only using G711 a law codec.

# **Specifications**

This chapter provides specifications, required environmental conditions for the GSM Gateway Series cards.

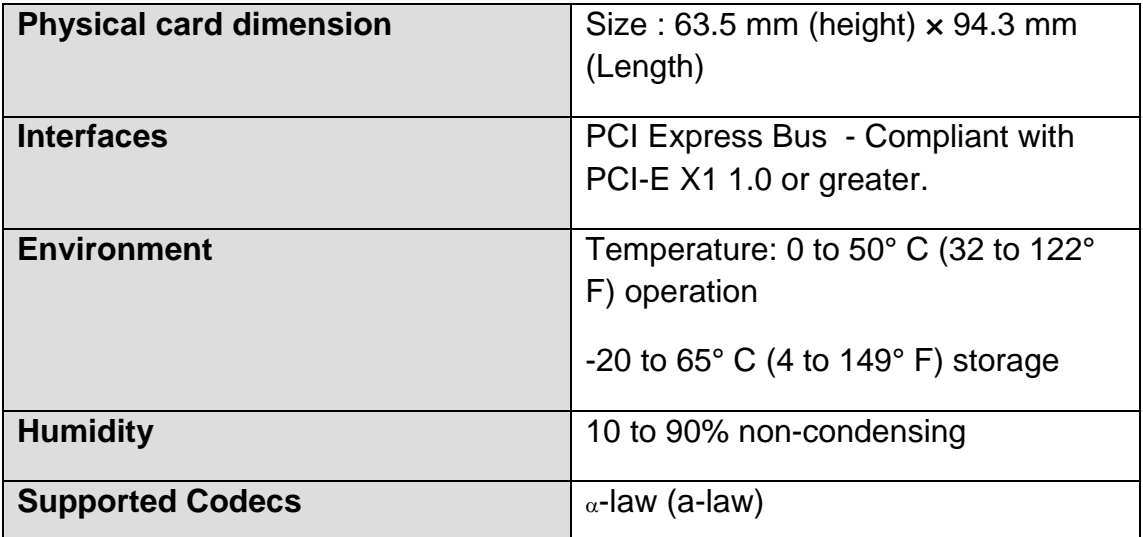

### **Hardware and Software Requirements**

400 Mhz Pentium III or better

512 MB RAM

Available PCI-E Slot (as described previously)

Linux 2.6 kernel

# Reference

http://www.cem-solutions.net

http://www.asterisk.org

http://www.voip-info.org

# Glossary and Acronyms

#### **a-law**

Mainly used in European telephone networks for the conversion between analog and digital signals in PCM applications. Similar to the North American mu-law standard.

#### **GSM**

The abbrivation is the Global System for Mobile Communications. It is a standard set developed by the European Telecommunications Standards Institute (ETSI) to describe technologies for second generation (or "2G") digital cellular networks. Developed as a replacement for first generation analog cellular networks, the GSM standard originally described a digital, circuit switched network optimized for full duplex voice telephony.

#### **PCI peripheral component interconnect**

A standard bus used in most computers to connect peripheral devices.

### **AT Commands**

AT commands are used to control MODEMs. AT is the abbreviation for Attention. These commands come from Hayes commands that were used by the Hayes smart modems. The Hayes commands started with AT to indicate the attention from the MODEM. The dial up and wireless MODEMs (devices that involve machine to machine communication) need AT commands to interact with a computer. These include the Hayes command set as a subset, along with other extended AT commands.

### **Asterisk**

Asterisk is an open source framework for building communications applications. Asterisk turns an ordinary computer into a communications server. Asterisk powers IP PBX systems, VoIP gateways, conference servers and more. It is used by small businesses, large businesses, call centers, carriers and governments worldwide. Asterisk is free and open source. Asterisk is sponsored by Digium

### **ESD**

Electrostatic discharge is a serious issue in solid state electronics, such as integrated circuits. Integrated circuits are made fromsemiconductor materials such as silicon and insulating materials such as silicon dioxide. Either of these materials can suffer permanent damage when subjected to high voltages; as a result, there are now a number of antistatic devices that help prevent static build up.

*Thank you for choosing CEM Product.*